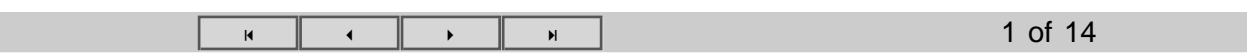

## **Úvod**

#### - **P**ř**iklad na použití Biot - Savartova zákona:**

Výpočet vektoru magnetické intenzity na ose závitu protékaného stacionárním proudem

### - **Výpo**č**et a znázorn**ě**ní intenzity ve Fraunhoferových ohybových jevech:**

Výpočet a grafické znázornění rozložení intenzity fe Fraunhoferově ohybovém jevu na obdélníkovém otvoru

### - **Výpo**č**et a znázorn**ě**ní elektrických polí elektrostatických multipól**ů **složených z bodových elektrických náboj**ů**:**

Ekvipotenciální hladiny a orientace vektoru elektrické intenzity v polích axiálních multipólů - dipól, axiální oktupól

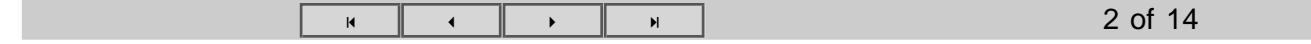

# **P**ř**íklad 1/1 Výpo**č**et velikosti vektoru magnetické intenzity H na ose kruhového závitu, známe** - **li polom**ě**r zavitu R a velikost protékajíciho stacionárního proudu I**

Vykreslete závislost H = f(z), kde z je vzdálenost bodu na ose závitu od roviny závitu, pro hodnoty  $R = 50$  mm a  $I = 2$  A.

- Doporučení pro *Mathematica* CalcCenter : Vykreslit graf *v* mezích - 0.15 az 0.15 *m*

- Počítáme pomocí Biot - Savartova zakona : přírůstek vektoru magnetické intenzity v bodě na ose závitu od elemntu závitu dl je dH = *I* dl sin $\alpha$  $\frac{d \sinh a}{4 \pi \rho^2}$ , kde  $\rho$  je vzdálenost mezi elementem závitu dl *a* bodem na ose závitu,

 $\alpha$  je uhel mezi dl *a*  $\rho$ . V uvažovanem příkladě je dl kolmé na  $\rho$ , tedy sin $\alpha = 1$ , *a* dl = *R* d $\phi$ 

- Každý element dl závitu vyvolá magnetickou intenzitu *v* bodě na ose závitu jiného směru. Magnetická intenzita, vyvolaná dvěma protilehlými elementy dl dává výslednou intenzitu orientovanou kolmo na rovinu závitu, přičemž orientace vektoru magnetické intenzity je dána pravidlem pravé ruky. Za tohoto předpokladu je přírůstek velikosti vektoru magnetické intenzity na ose závitu od dvou protilehlých elementů dl dán výrazem 2 dH sin $\beta$ , kde  $\beta$  je úhel mezi  $\rho a$  osou závitu

– Potom celková velikost vektoru magnetické intenzity *v* bodě na ose závitu ve vzdálenosti z od roviny závitu je  $H = \int_0^{\pi} \frac{I R \sin \beta d\phi}{2 \pi \rho^2} = \frac{I R \sin \beta}{2 \rho^2}$  $\frac{\sin \varphi}{2 \rho^2},$ 

kde  $\rho = \sqrt{R^2 + z^2} a \sin\beta = \frac{R}{\rho}$ , tedy finalne

$$
H = \frac{IR^2}{2(R^2+z^2)^{3/2}}; [A/m]
$$

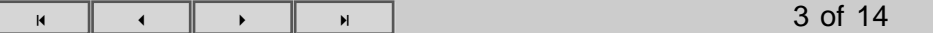

## **P**ř**íklad 1/2**

```
hh = i i * R * R / (2 * (R * R + z * z) * (3 / 2));R =.;
R = 5 ∗ 10 ^−2;
ii =.;
ii = 2;
Plot[hh, {z, -0.15, 0.15}]
```
**Mathematica i Mathematica CalcCenter**

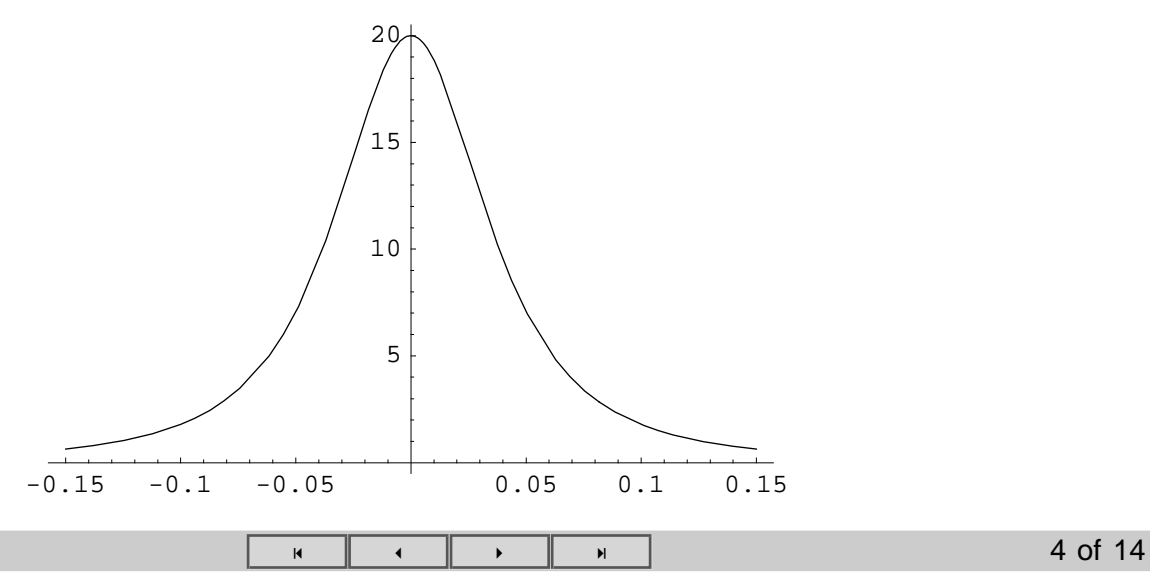

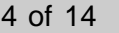

## **P**ř**íklad 1/3**

**Vykresleme graf v širších mezích, nap**ř**.** −**1, 5 m,** +**1, 5 m,**

**Mathematica CalcCenter**

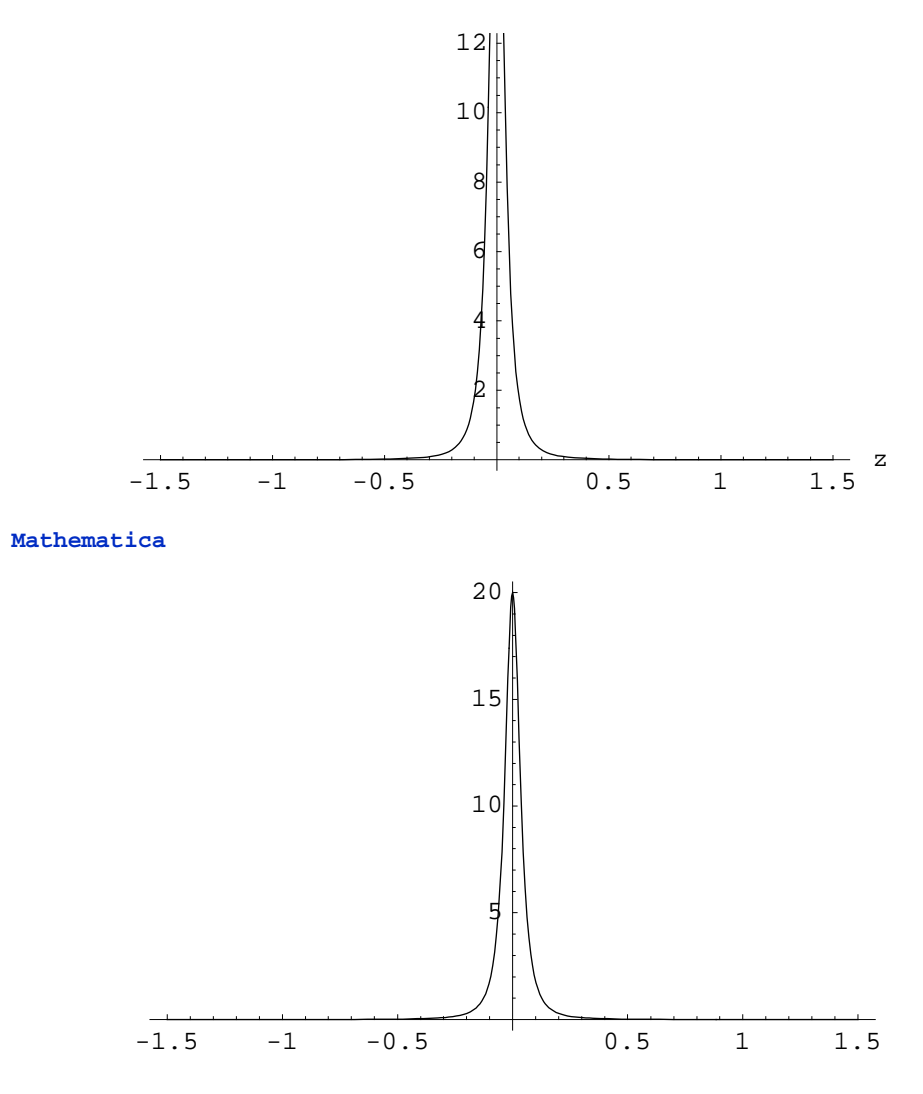

©1988-2006 Wolfram Research, Inc. All rights reserved.

**Problém : Mathematica CalcCenter nemá možnost volby PlotRange v p**ř**íkazechPlot**

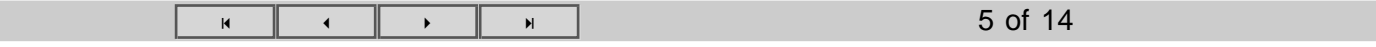

## **P**ř**íklad 1/4**

Pomocí 3D grafů je možno vykreslit závislost velkosti maghentické intenzity na parametrech úlohy, kterými jsou velikost proudu I a poloměr závitu.

- Závislost na proudu je lineární, tedy nezajímavá
- Vykreslíme závislost na poloměru závitu v rozsahu např. 5 cm až 12 cm

```
ii =.;
ii = 2;
Plot3D[ii * R * R / (2 * (R * R + z * z) ^ (3 / 2)), {R, 5 * 10 ^ -2, 12 * 10 ^ -2}, {z, -0.15, 0.15}, PlotPoints \rightarrow 100]
```
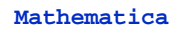

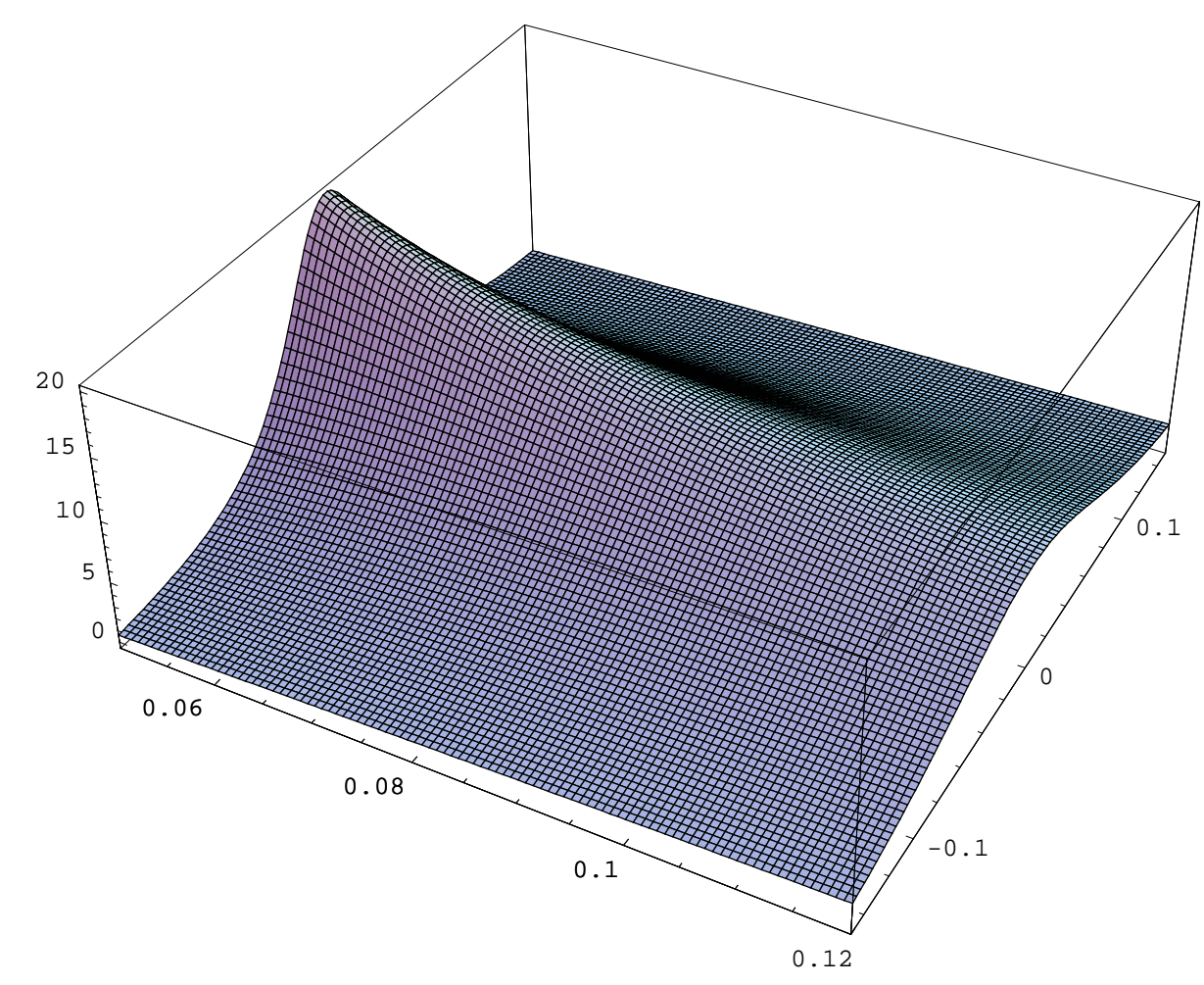

#### **Mathematica CalcCenter**

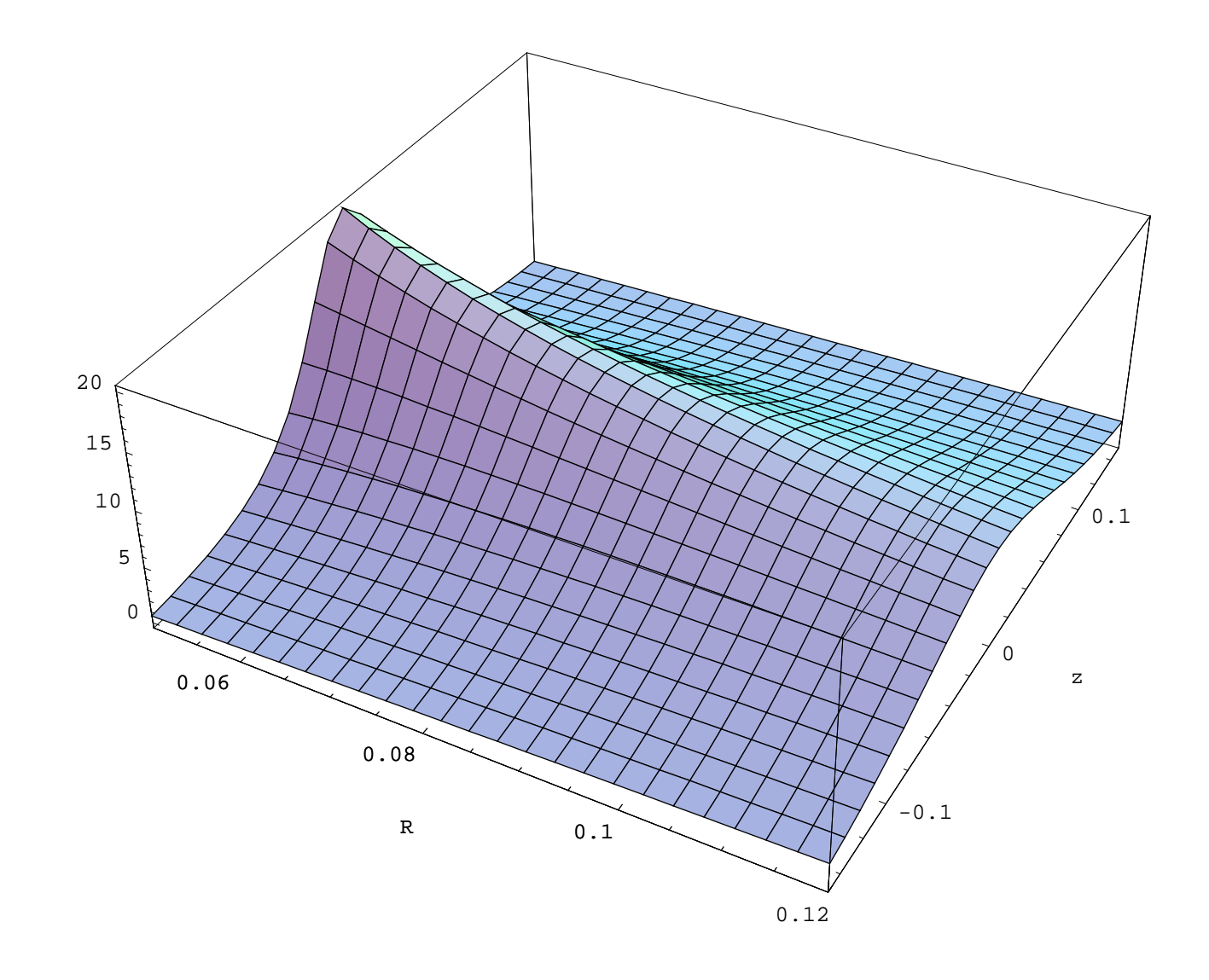

**Problém : Mathematica CalcCenter nemá možnost volby PlotPoints v p**ř**íkazu Plot3D**

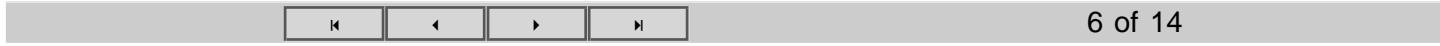

## **P**ř**íklad 1/5**

**Zavislost velikosti vektoru mg. intenzity na velikosti protékajícího proudu** *v* **mezích od 2 do 5** *A*

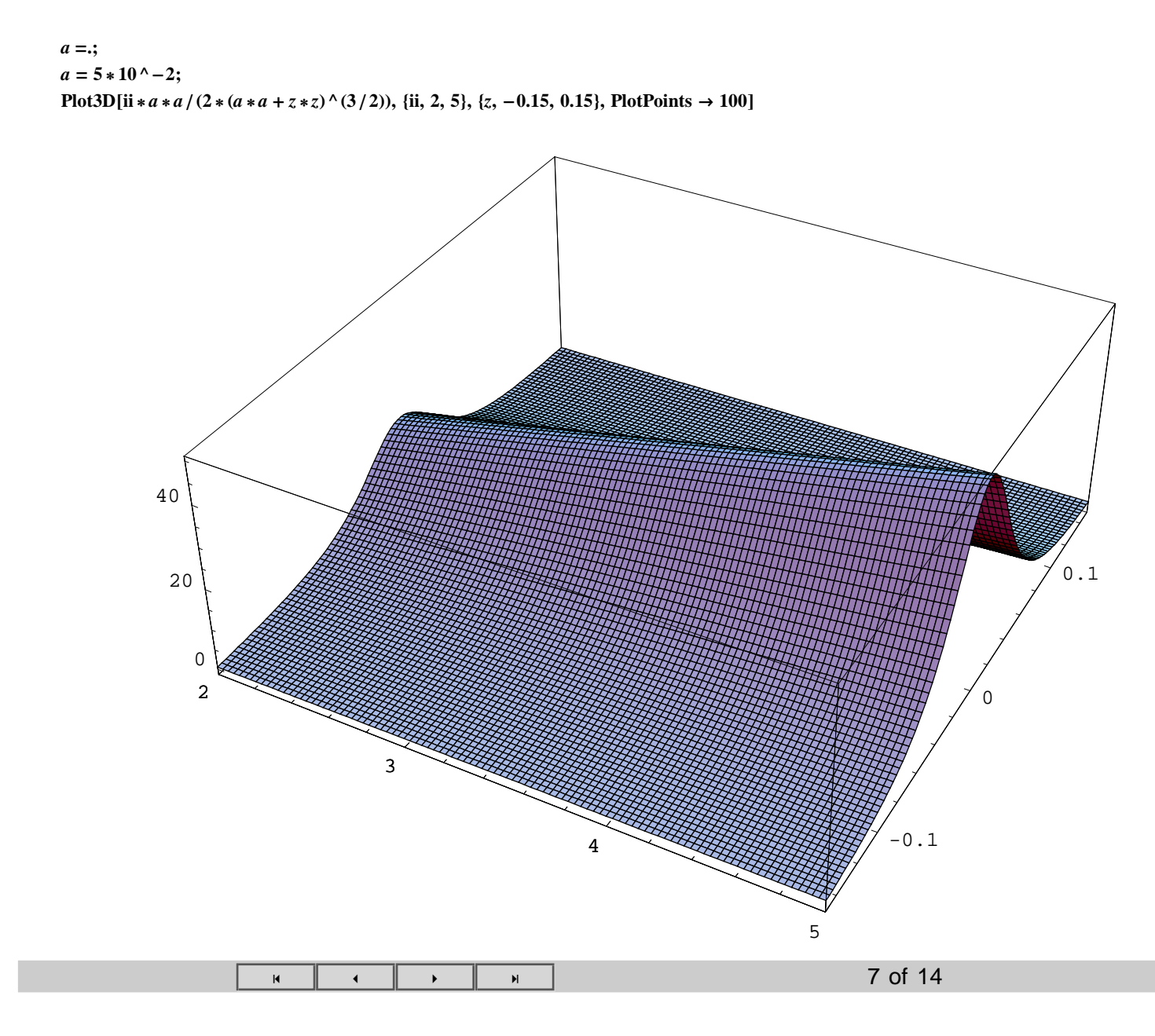

# **P**ř**íklad 2/1 Fraunhoferovy ohybové jevy na obdélníkovém otvoru**

**-** osa otvoru je totožná se souřadnou osou x, strany otvoru jsou rovnoběžné se souřadnými osami y, z.

- Intenzita ve Fraunhoferově ohybovém obrazci při ohybu na obdélnikovém otvoru je dána vztahem

I=I 
$$
0 * \left(\frac{\sin(k\beta a)}{k\beta a}\right)^2 * \left(\frac{\sin(k\gamma b)}{k\gamma b}\right)^2
$$
,

kde k= $\frac{2\pi}{\lambda}$  je vlnové čislo, 2a, 2b jsou rozměry obdélnikového otvoru a  $\beta$ ,  $\gamma$  jsou uhly, které svíra osa obdélníkového otvoru se spojnicí středu otvoru s bodem, ve kterém je intenzita v ohybovém obrazci počítána, ve směrech souřadných os y, z

- Vykresleme intenzitu I v ohybovém obrazci za nasledujících předpokladů: I  $_0 = 1$ , k $\beta$ a se mění v mezích -6,+6, k $\beta$ b se mění v intervalu -12, +12. To odpovida např. těmto realným parametrům:  $\lambda = 550$  nm, 2a = 0.4 mm, 2b = 0.8 mm,  $\beta_{\text{max}} = \gamma_{\text{max}} = \pm 2.63$  mrad.

- Intenzitu vykreslíme nejprve v Mathematice postupně ve formě 3D grafu v různých stupních rozlišení - např. 70, 110 a 200 bodů/šířka grafu a ve formě "hustotniho" grafu, jehož výsledky se blíží fotografiím ohybových jevů

- Následně se pokusíme získat obdobné grafy v Mathematice CalcCenter

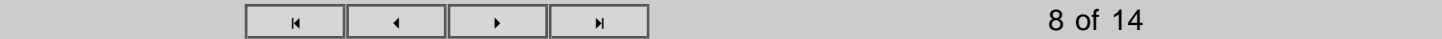

## **P**ř**íklad 2/2**

#### **Mathematica**

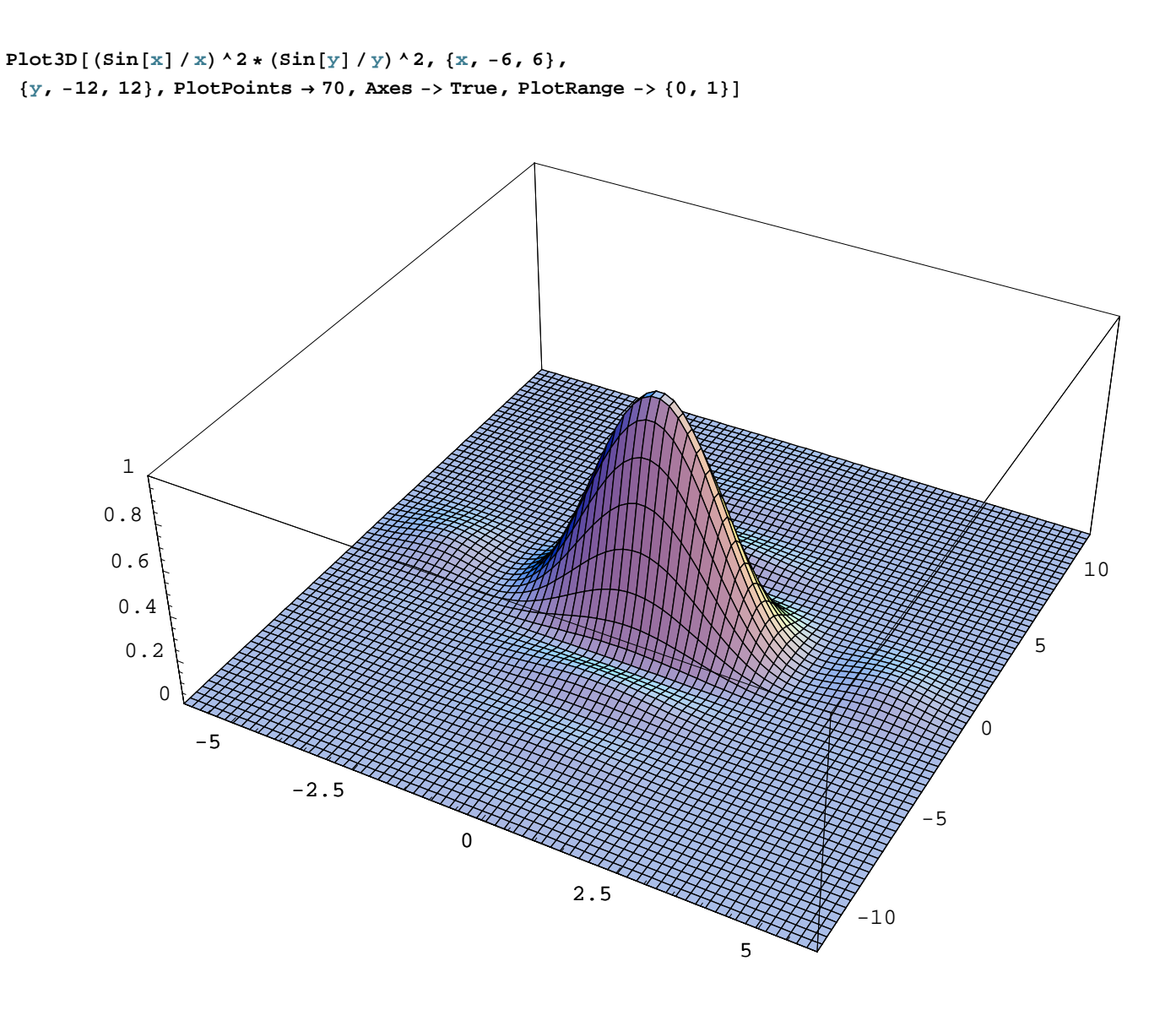

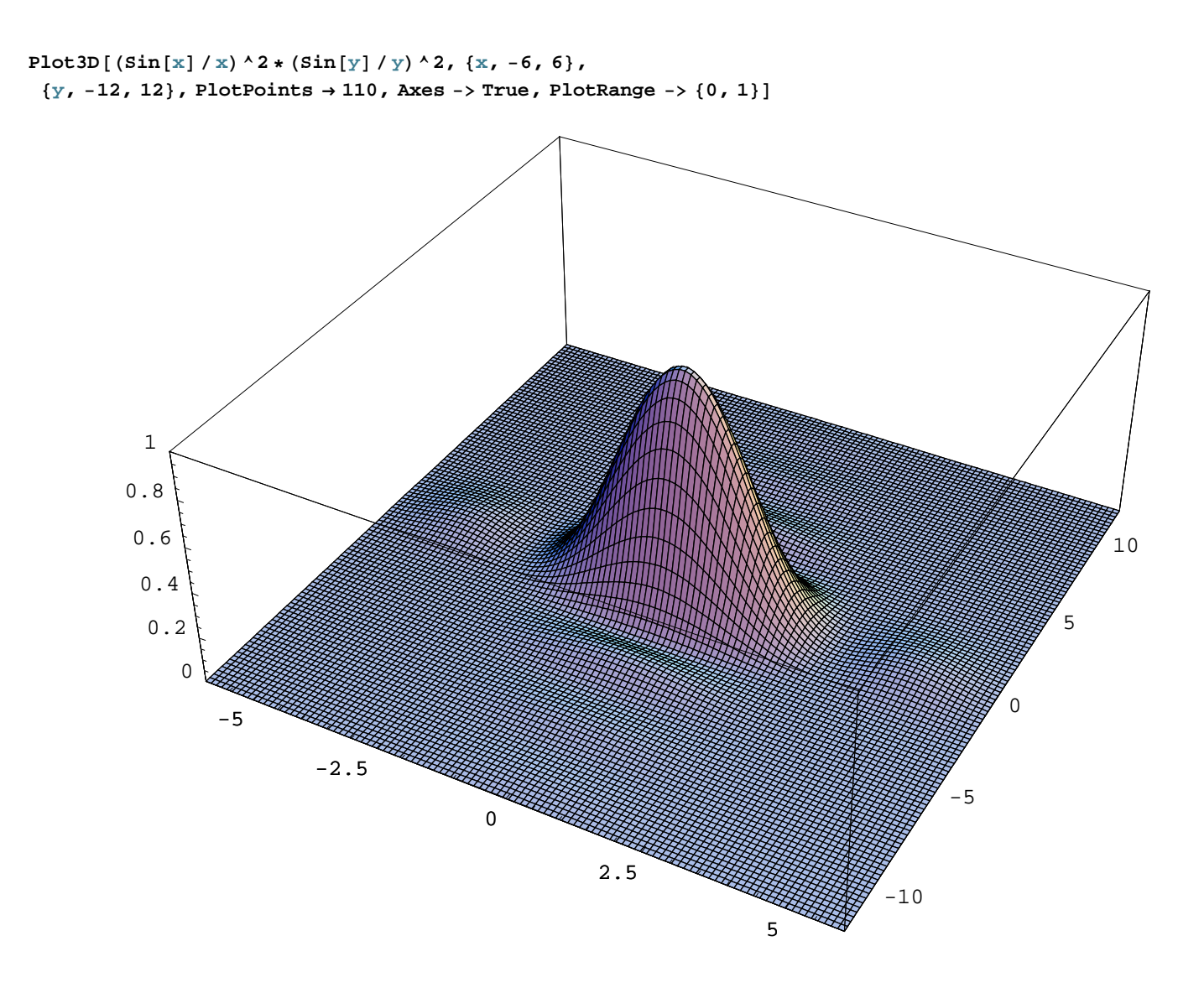

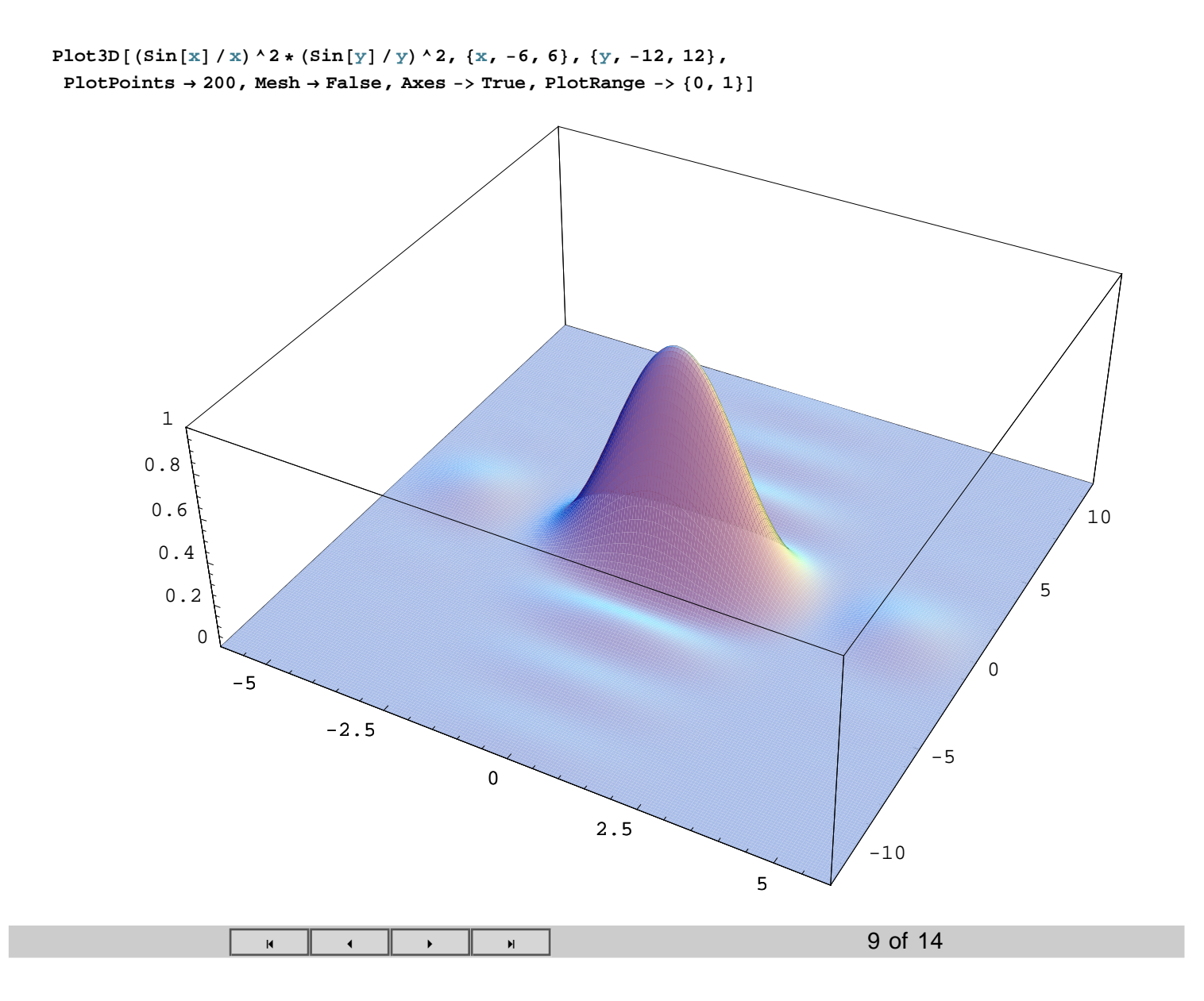

## **P**ř**íklad 2/3**

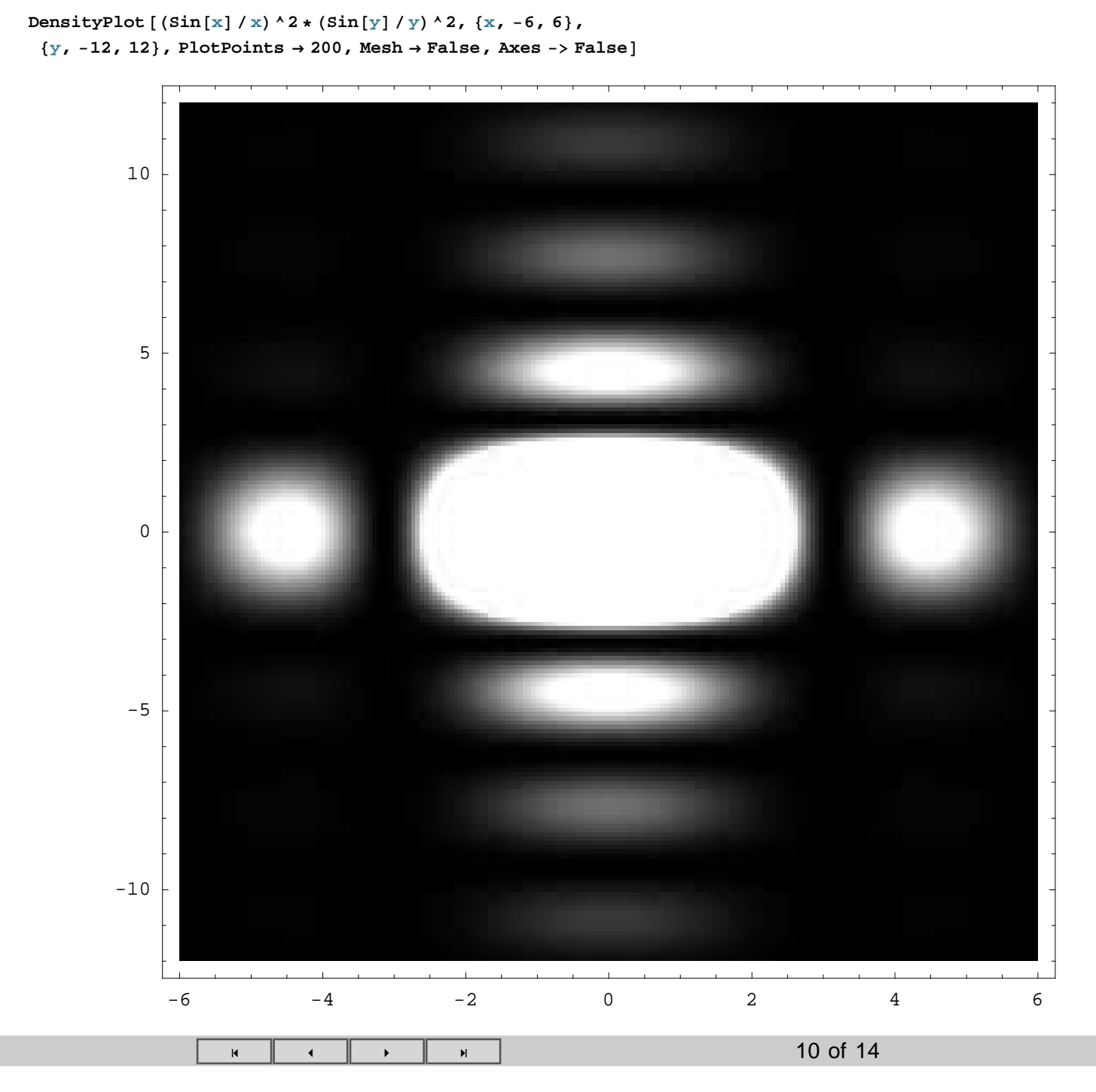

## **P**ř**íklad 2/4**

**Mathematica CalcCenter:**

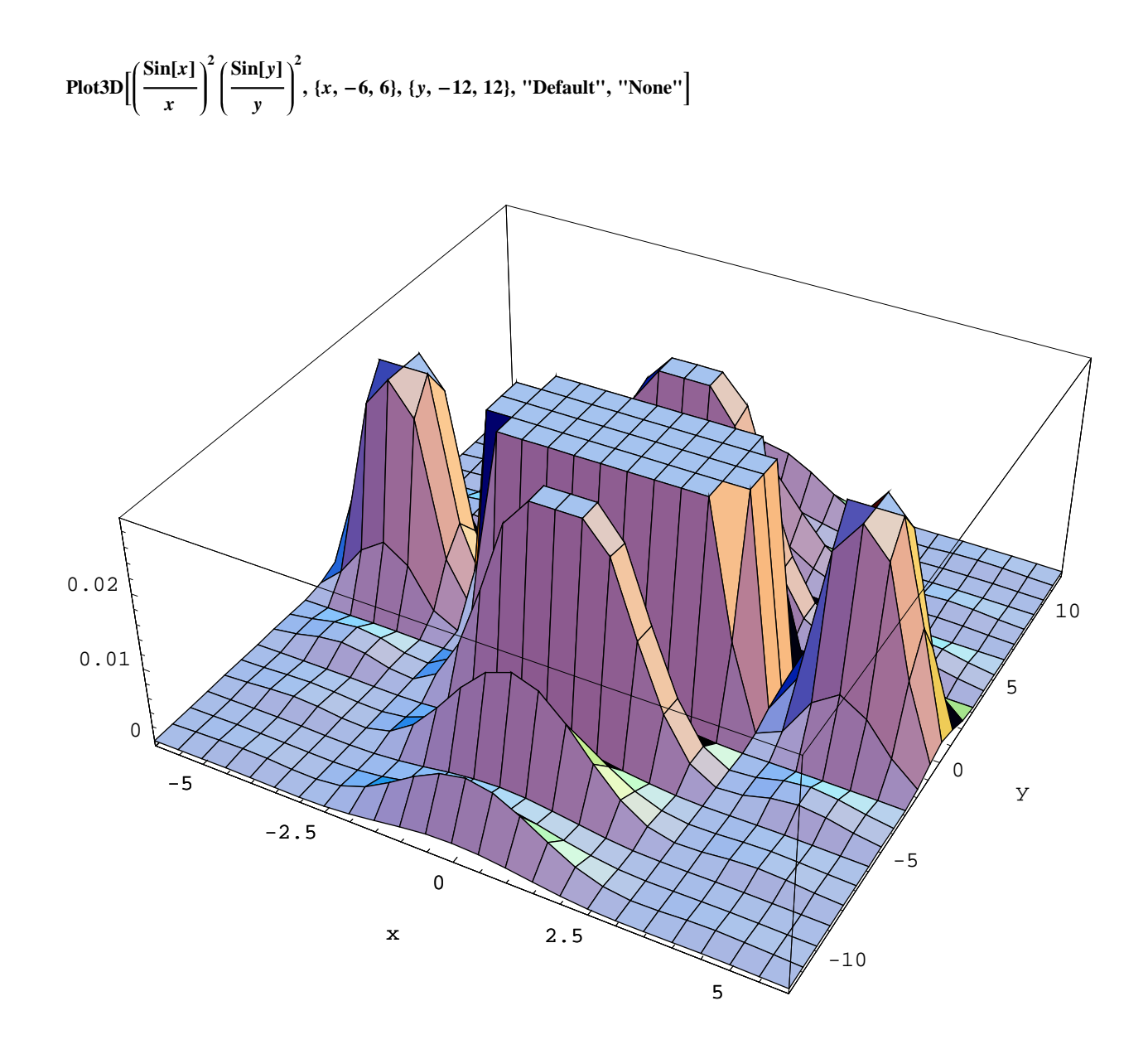

#### Opět narážíme na problém, že Mathematica CalcCenter nemá v příkazech Plot volby PlotPoints a PlotRange

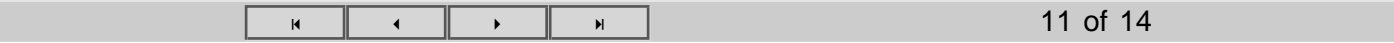

## **P**ř**íklad 2/5**

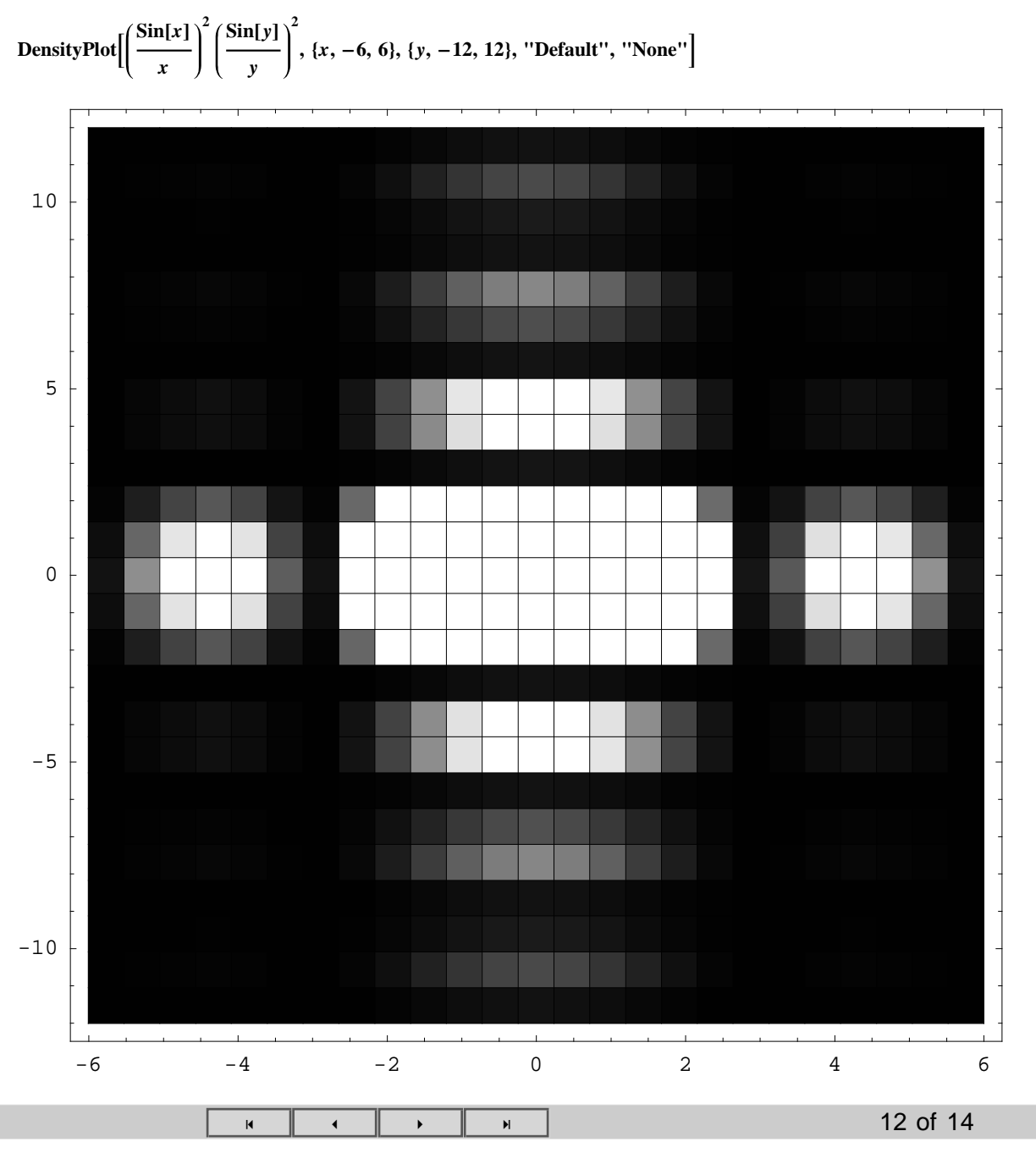

## **P**ř**íklad 3/1**

# **Elektrické pole elektrostatických multipól**ů **složených z bodových náboj**ů

Uvažujeme multipól složený z N bodových nábojů o velikostech  $Q_n$ ; n = 1, 2, ...., N. Polohy nábojů jsou popsány polohovými vektory **r**n. Skalární potenciál elektrostatického pole takových multipólů v bodě P je  $\varphi$  (P) =

1  $\frac{1}{4 \pi \varepsilon_0}$   $\sum_{n=1}$ n=1  $\frac{N}{N}$  Q<sub>n</sub>  $\frac{m}{\left| \mathbf{r}_{\text{p}} - \mathbf{r}_{\text{n}} \right|}$ ,

intenzita elektrostatického pole ve stejném bodě je **E** (P) = −grad  $\varphi$  (P)

Znázornění elektrostatického pole :

− pomocí siločar. Rovnici siločar v kartéských

souřadnicích v rovině lze získat řešením diferenciální rovnice dx Ex  $=\frac{dy}{dx}$ Ey ,

obdobnou diferenciální rovnici lze definovat i v libovolných křivočarých souřadnicích. V řešení.

− pomocí znázornění ekvipotenciálních ploch a orientací vektoru elektrické intenzity ve zvolených bodech. Řešeno v publikaci R. L. Zimmerman, F. I. Olness, Mathematica for Physics. Addison − Wesley Publishing Company, Inc., New York, 2002.

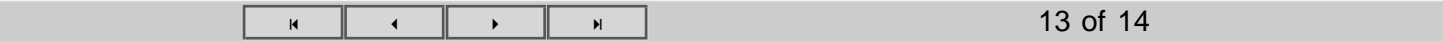

## **P**ř**íklad 3/2**

```
Vytvorim si vlastni funkciVEPlot@D , ktera mi v jednom grafu zobrazi
 ekvipotenciolove plochy HVL a silocary HEL. K tomu je třeba nahrát i potrebne knihovny.
```

```
Needs@"Graphics`PlotField` "D
VEPlot@potential_, xlim_, ylim_, opts___D :=
  Module@8plot1, plot2<,
   plot1 = PlotGradientField @−potential, xlim,
     ylim, PlotPoints → 24, ScaleFunction → (1 &), DisplayFunction → Identity];
   plot2 = ContourPlot@potential, xlim, ylim, ContourShading → False,
     ContourSmoothing → True, DisplayFunction → Identity, PlotPoints → 50D;
   Show [ {plot1, plot2}, opts, DisplayFunction → $DisplayFunction ] }VEPlot [potential<sub>_</sub>, opts ___] := VEPlot [potential, {x, −2, 2}, {y, −2, 2}, opts]
```
### **Elementární dipól**

 $\frac{dipole}{dt} = 1$  *(*Sqrt $\frac{x^2 + (y + 1/2)^2 - 1}{x^2 + 2}$ ) − 1 *(S*qrt $\frac{x^2 + (y - 1/2)^2}{2}$ )

$$
-\frac{1}{\sqrt{x^2+\left(-\frac{1}{2}+y\right)^2}}+\frac{1}{\sqrt{x^2+\left(\frac{1}{2}+y\right)^2}}
$$

#### VEPlot [dipole,

Epilog  $\rightarrow$  {{Hue[0.3], Disk[{0, 1/2}, 0.1], GrayLevel[0], Text[StyleForm["-", FontSize  $\rightarrow$  24, FontWeight -> "Bold"],  $\{0, 1/2\}$ ],  $\{Hue[0.95]$ ,  $Dist[\{0, -1/2\}, 0.1]$ , GrayLevel [0], Text [StyleForm ["+", FontSize  $\rightarrow$  24, FontWeight -> "Bold"], {0, -1/2}]}}];

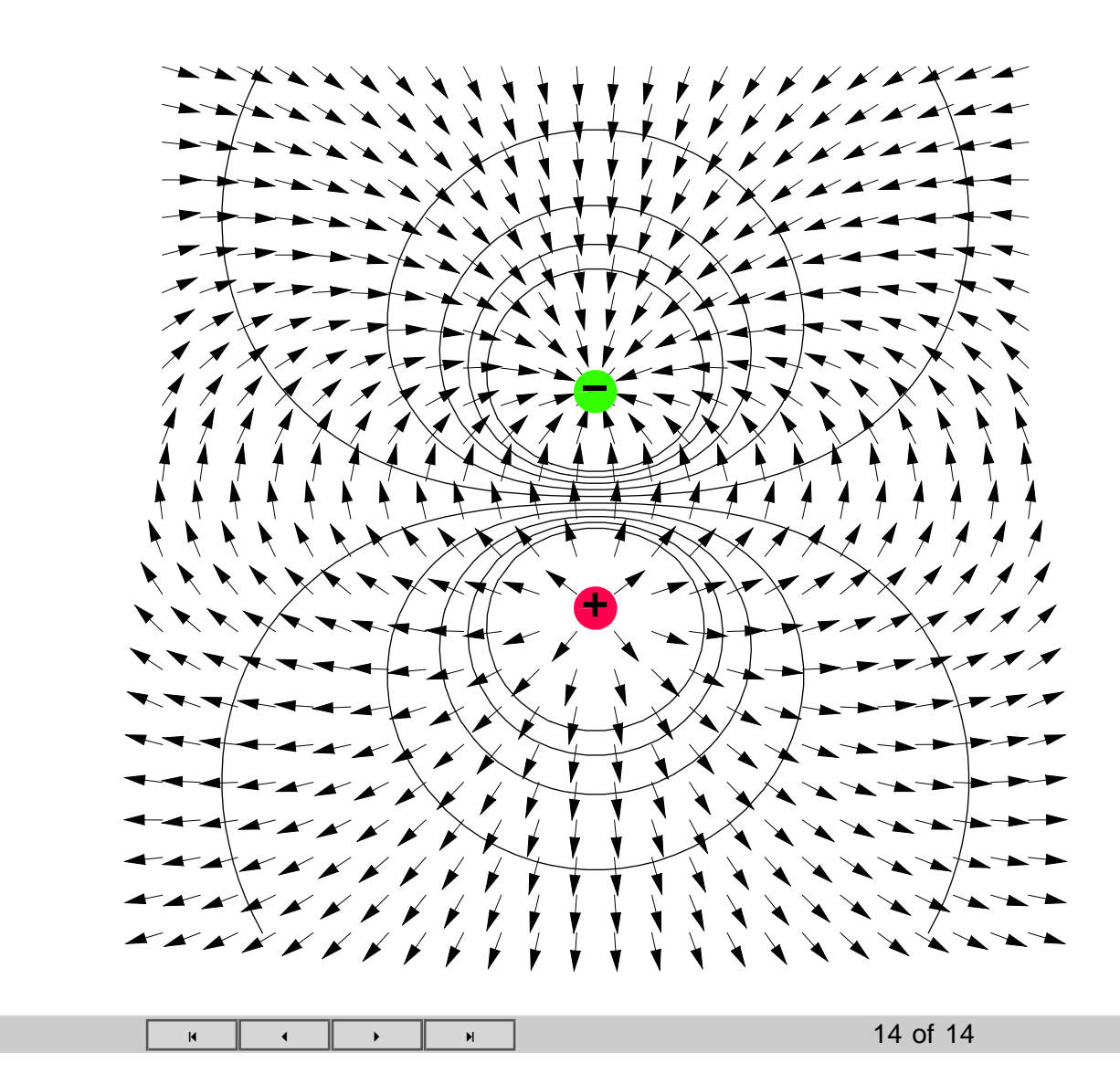

## Příklad 3/3 Elementární axiální oktupól

octupole =  $1 / \sqrt{sqrt(x^2 + (y - 3 / 2)^2)} -$ 3 / Sqrt  $[x^2 + (y - 1)^2] + 3$  / Sqrt  $[x^2 + (y - 1/2)^2] - 1$  / Sqrt  $[x^2 + (y - 0)^2]$ 

$$
\frac{1}{\sqrt{x^2 + \left(-\frac{3}{2} + y\right)^2}} - \frac{3}{\sqrt{x^2 + \left(-1 + y\right)^2}} + \frac{3}{\sqrt{x^2 + \left(-\frac{1}{2} + y\right)^2}} - \frac{1}{\sqrt{x^2 + y^2}}
$$

```
VEPlot [octupole, {x, -2.1, 2.1}, {y, -1.1, 3.1}, Epilog → {
    8Hue@0.95D, Disk@80, 3 ê 2<, 0.1D, GrayLevel@0D,
     Text [StyleForm ["+", FontSize → 24, FontWeight -> "Bold"], {0, 3/2}]},
    8Hue@0.3D, Disk@80, 1<, 0.2D, GrayLevel@0D,
     Text[StyleForm<sub>["-"</sub>, FontSize → 24, FontWeight -> "Bold"], {0, 1}]},
    8Hue@0.95D, Disk@80, 1 ê 2<, 0.2D, GrayLevel@0D,
     Text [StyleForm ["+", FontSize → 24, FontWeight -> "Bold"], {0, 1/2}]},
    8Hue@0.3D, Disk@80, 0<, 0.1D<, GrayLevel@0D,
    Text [StyleForm ["-", FontSize → 24, FontWeight -> "Bold"], {0, 0}]}];
```
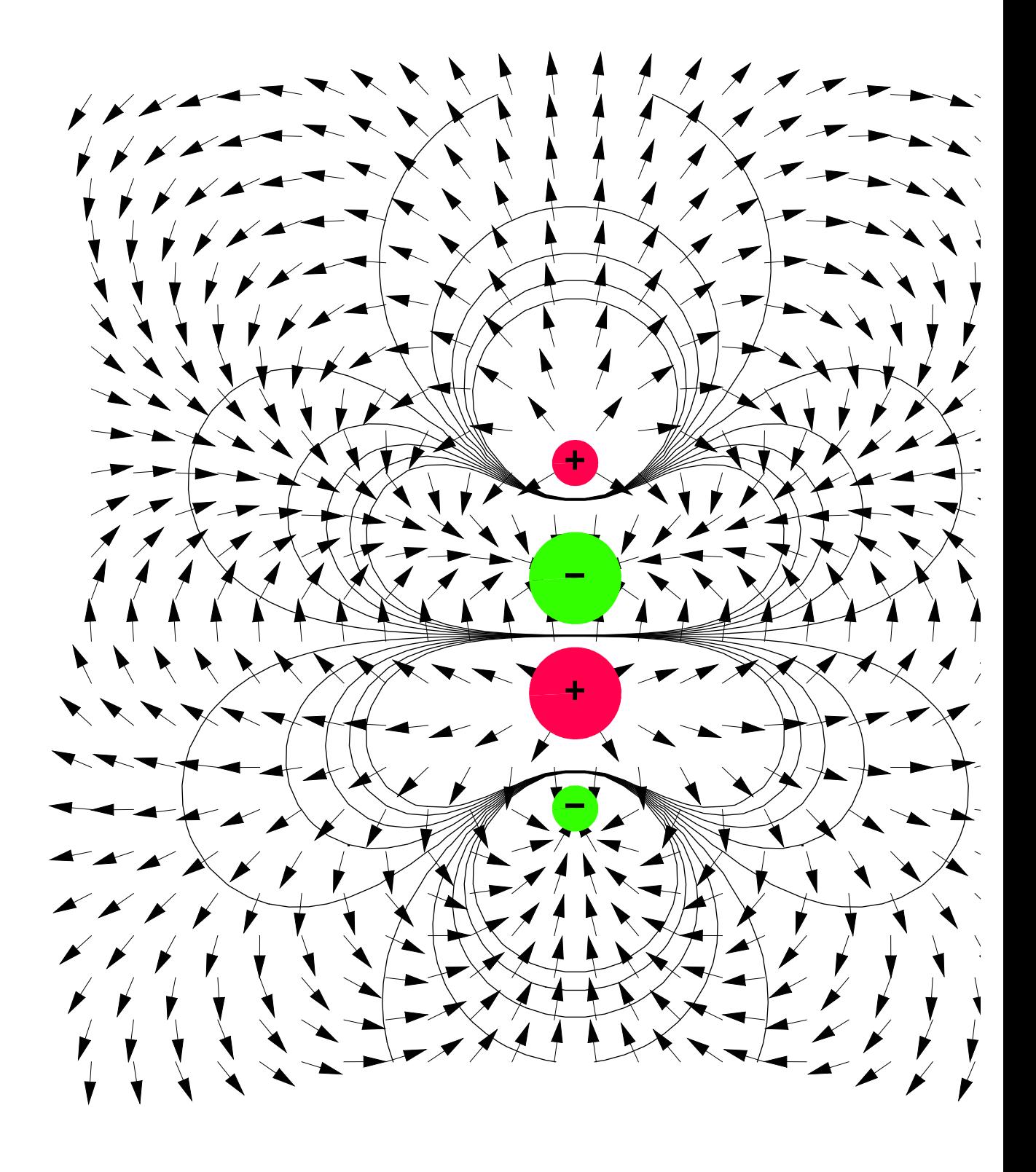